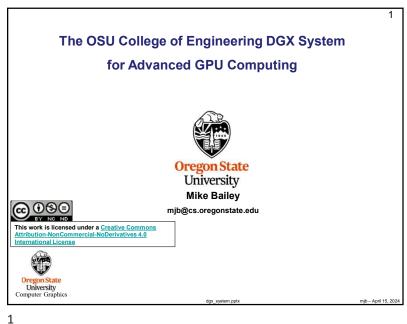

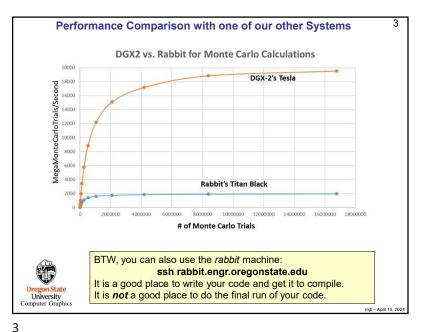

OSU's College of Engineering has six Nvidia DGX-2 systems

## Each DGX server:

- · Has 16 NVidia Tesla V100 GPUs
- · Has 28TB of disk, all SSD
- · Has two 24-core Intel Xeon 8168 Platinum 2.7GHz CPUs
- · Has 1.5TB of DDR4-2666 System Memory
- Runs the CentOS 7 Linux operating system

## Overall compute power:

- Each V100 NVidia Tesla card has 5,120 CUDA Cores and 640 Tensor Cores
- This gives each16-V100 DGX server a total of 81,920 CUDA cores and 10,240 Tensor cores
- This gives the entire 6-DGX package a total of 491,520 CUDA Cores and 61,440 Tensor Cores

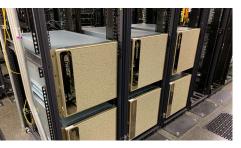

Computer Graphics

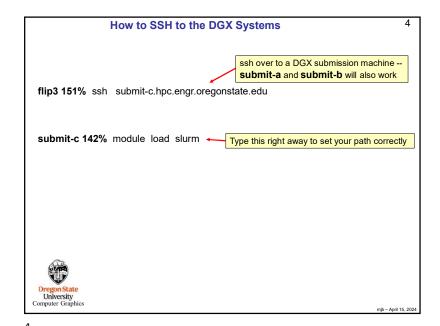

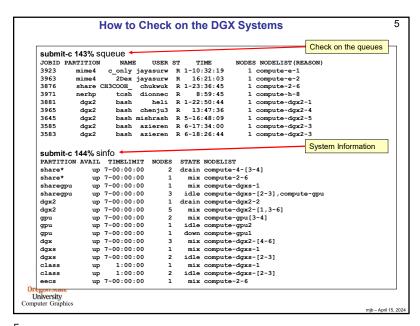

5

## What is the Difference Between the Partitions classgputest and classgpufinal?

*classgputest* lets your program get into the system sooner, but it might be running alongside other jobs, so its performance might suffer. But you don't care because you are just debugging and testing, not taking performance numbers for your report.

classgpufinal makes your program wait in line until it can get dedicated resources so that you get performance results that are much more representative of what the machine can do, and thus are worthy to be listed in your report.

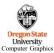

mib – April 15. 202

Create a bash shell file that looks like this Note: A single dash (-) is used for a single character flag A double dash (--) is used for a word (more than a single character) flag submit.bash: Your Job Name (makes it easier to find in the squeue) #!/bin/bash Our class account #SBATCH -J MonteCarlo #SBATCH -A cs475-575 This is the partition name that we use for our class #SBATCH -p classgputest when debugging and testing. #SBATCH --constraint=v100 + #SBATCH --gres=gpu:1 #SBATCH -o montecarlo.out #SBATCH -e montecarlo.err Double dash #SBATCH --mail-type=BEGIN, END, FAIL #SBATCH --mail-user=joeparallel@oregonstate.edu These 2 lines are bash code /usr/local/apps/cuda/11.7/bin/nvcc -o montecarlo montecarlo.cu ./montecarlo submit-c 143% sbatch submit.bash Submitted batch job 474 Submit the job described in your bash file submit-c 144% cat montecarlo.err Check the output Oregon State (I like sending my output to standard error, not standard output) University Computer Graphics

Submitting a Batch CUDA job to the DGX System

6

6

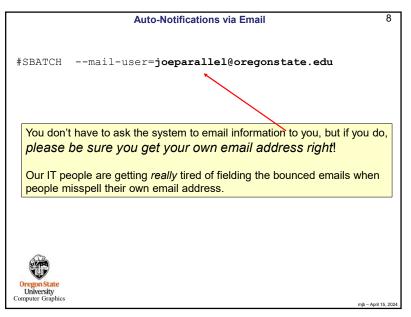

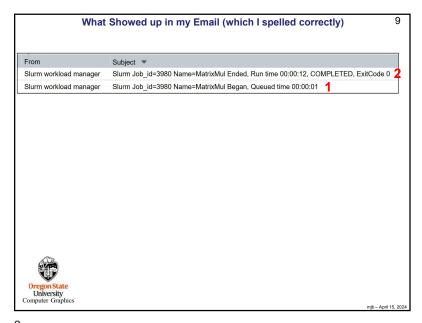

9

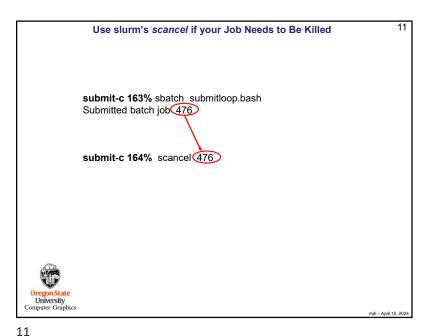

10 Submitting a Loop submitloop.bash: #!/bin/bash #SBATCH -J MonteCarlo #SBATCH -A cs475-575 #SBATCH -p classgpufinal #SBATCH --constraint=v100 #SBATCH --gres=gpu:1 #SBATCH -o montecarlo.out #SBATCH -e montecarlo.err #SBATCH --mail-type=BEGIN,END,FAIL #SBATCH --mail-user=joeparallel@oregonstate.edu These lines are bash code for t in 2048 8192 131072 2097152 for b in 8 16 32 64 128 256 /usr/local/apps/cuda/11.7/bin/nvcc -DNUMTRIALS=\$t -DBLOCKSIZE=\$b -o montecarlo montecarlo.cu ./montecarlo done submit-c 153% sbatch submitloop.bash Submitted batch job 475 Displays the latest output added to montecarlo.err submit-c 154% tail -f montecarlo.err Keeps doing it forever. Control-c to get out of it. Oregon State University Computer Graphics

10

12

```
Submitting an OpenCL job to the DGX System
                                                                                          12
submit.bash:
#!/bin/bash
#SBATCH -J PrintInfo
#SBATCH -A cs475-575
#SBATCH -p classgpufinal
#SBATCH --constraint=v100
#SBATCH --gres=gpu:1
#SBATCH -o printinfo.out
#SBATCH -e printinfo.err
#SBATCH --mail-type=BEGIN, END, FAIL
#SBATCH --mail-user=joeparallel@oregonstate.edu
g++ -o printinfo printinfo.cpp /usr/local/apps/cuda/11.7/lib64/libOpenCL.so.1.1 -lm -fopenmp
./printinfo
  University
Computer Graphics
```

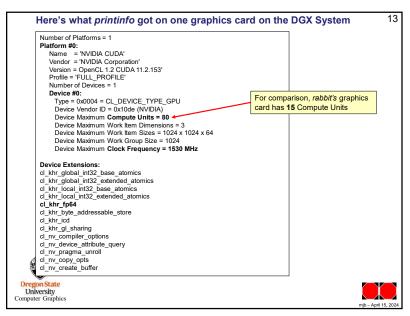